# EVOLVE**2** 40

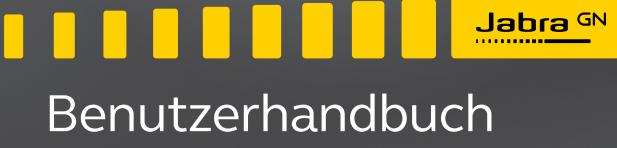

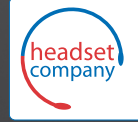

C+HC Computer + Headset Company GmbH<br>Die Headset Spezialisten

Borsteler Chaussee 51 | 22453 Hamburg | Tel.: (040) 500 580 20 www.comhead.de

**GN** Making Life Sound Better

© 2020 GN Audio A/S. Alle Rechte vorbehalten. Jabra® ist ein Warenzeichen von GN Audio A/S.

Made in China MODELL: HSC130

- 1. Willkommen [..................................4](#page-3-0)
- 2. Jahra Evolve2 40 im Überblick...5
	- 2.1 [Enthaltenes Zubehör](#page-4-0)
- 3. [So stellen Sie eine Verbindung her](#page-5-0) 6
	- 3.1 [Anschluss an einen Computer](#page-5-0)
	- 3.2 [Verbindung mit Mobilgeräten](#page-6-0)
- 4. [So tragen Sie die Ohrhörer richtig](#page-7-0) 8
	- 4.1 [Trageformen](#page-7-0)
	- 4.2 [Anpassung des Headsets](#page-8-0)
- 5. [Bedeutung der LED-Anzeigen](#page-9-0) 10
- 6. [Verwendung des Geräts .........](#page-10-0) 11
	- 6.1 [Anrufe und Musik](#page-11-0)
	- 6.2 [Stummschalten mit dem Mikrofonarm](#page-13-0)
	- 6.3 [Rufannahme mit dem Mikrofonarm](#page-13-0)
	- 6.4 [Rückhören](#page-14-0)
	- 6.5 [Sprachanweisungen](#page-14-0)
	- 6.6 [Handhabung mehrfacher Anrufe](#page-15-0)
- 7. [Software und Firmware](#page-16-0) ........... 17
	- 7.1 [Jabra Direct](#page-16-0)
	- 7.2 [Firmware aktualisieren](#page-16-0)
- 8. [Support........................................](#page-17-0) 18
	- 8.1 [FAQs](#page-17-0)
	- 8.2 [Pflege Ihres Headsets](#page-17-0)

# <span id="page-3-0"></span>1. Willkommen

Vielen Dank, dass Sie das Jabra Evolve2 40 verwenden. Wir hoffen, dass Sie viel Spaß damit haben!

#### **Funktionen des Jabra Evolve2 40**

- 3-Mikrofon-Anruftechnologie
- Entwickelt für ganztägigen Komfort
- Integriertes Busylight
- 40-mm-Lautsprecher für extravaganten Sound

<span id="page-4-0"></span>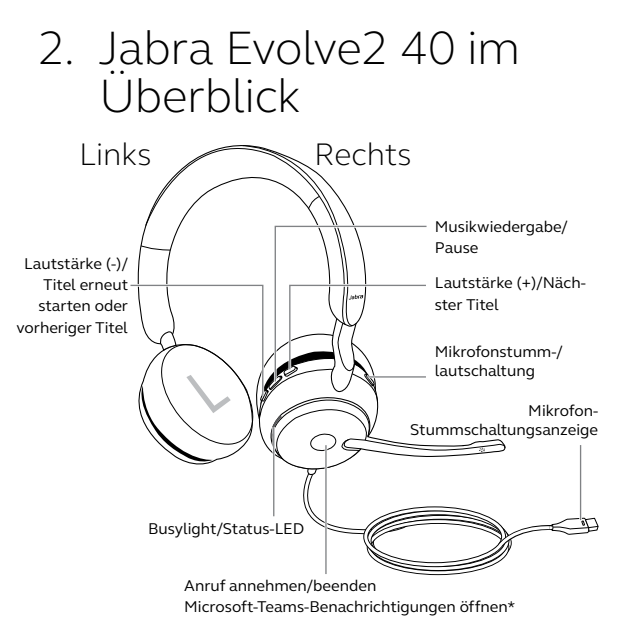

\*erfordert Microsoft Teams Headset-Variante

#### 2.1 Enthaltenes Zubehör

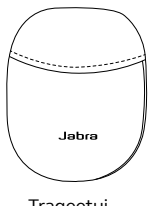

## <span id="page-5-0"></span>3. So stellen Sie eine Verbindung her

#### 3.1 Anschluss an einen Computer

Schließen Sie das Jabra Evolve2 40 je nach USB-Variante des Headsets entweder an einen USB-A- oder USB-C-Anschluss Ihres Computers an.

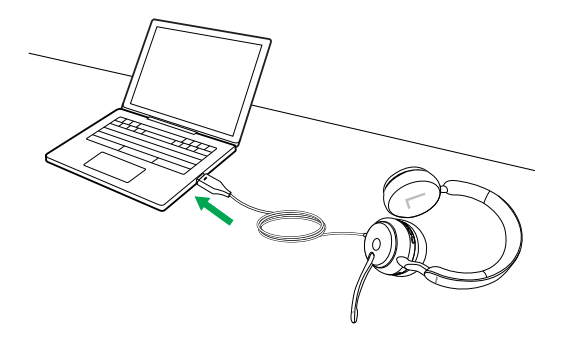

### <span id="page-6-0"></span>3.2Verbindung mit Mobilgeräten

Verbinden Sie das Jabra Evolve2 40 mit einem USBC-Port an Ihrem Mobilgerät. Nicht alle USB-C-Geräte oder Apps unterstützen eine Audio-Verbindung mit dem Jabra Evolve2 40.

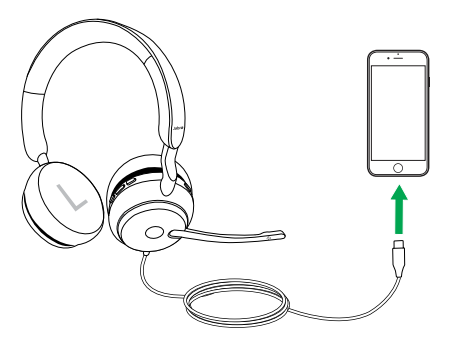

### <span id="page-7-0"></span>4. So tragen Sie die Ohrhörer richtig

### 4.1 Trageformen

**Mono-Variante**

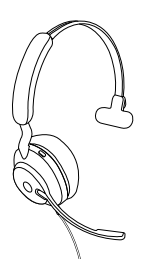

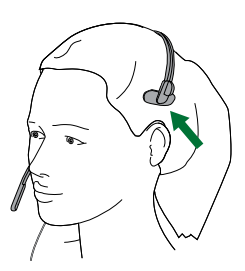

**Stereo-Variante**

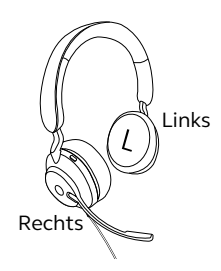

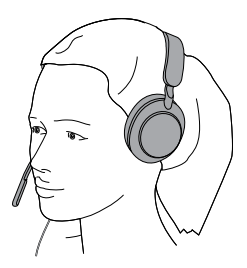

#### <span id="page-8-0"></span>4.2Anpassung des Headsets

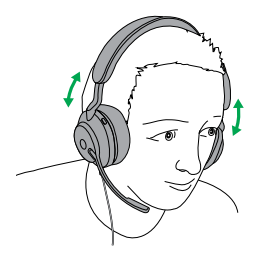

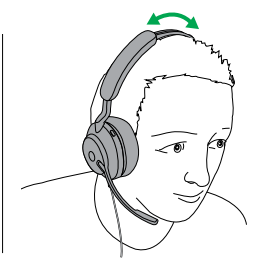

Stereo-Variante Mono-Variante

Passen Sie den Überkopfbügel beim Tragen des Headset so an, dass Sie eine angenehme Passform erhalten.

Wenn Sie das Mikrofon verwenden, sollte es in der Nähe Ihres Mundes positioniert sein.

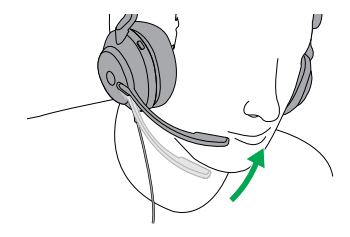

## <span id="page-9-0"></span>5. Bedeutung der LED-Anzeigen

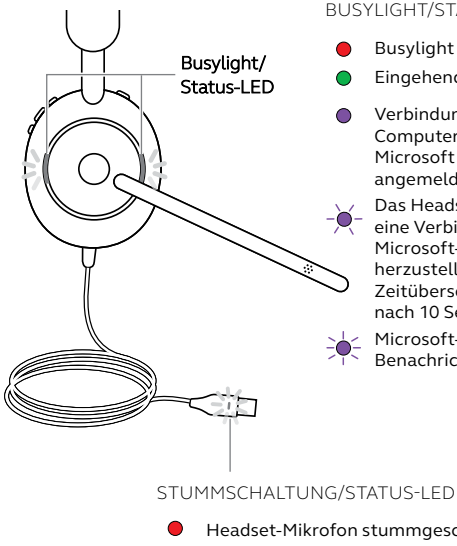

#### BUSYLIGHT/STATUS-LED

- 
- **C** Eingehender Anruf
- Verbindung mit dem Computer und bei Microsoft Teams\* angemeldet
- $\vdots$ Das Headset versucht, eine Verbindung zu Microsoft-Teams herzustellen. Zeitüberschreitung nach 10 Sekunden\*
	- Microsoft-Teams-Benachrichtigungen\*

Headset-Mikrofon stummgeschaltet

\*erfordert Microsoft Teams Headset-Variante

Beim Tragen des Headset erlöschen die LEDs, um andere Personen nicht abzulenken. Das Busylight und die LED für Stummschaltung schalten nicht ab.

<span id="page-10-0"></span>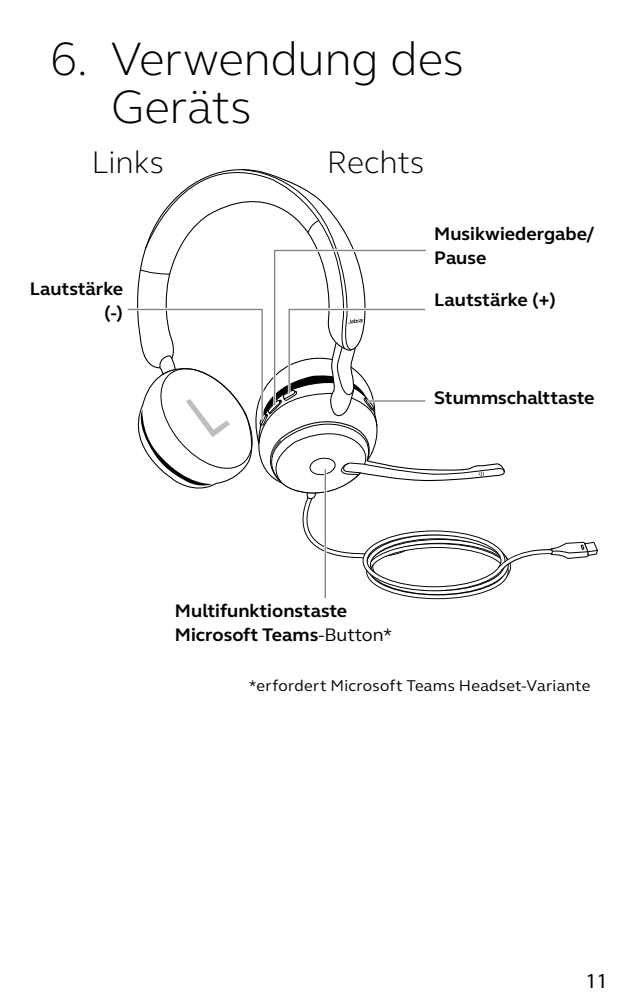

\*erfordert Microsoft Teams Headset-Variante

<span id="page-11-0"></span>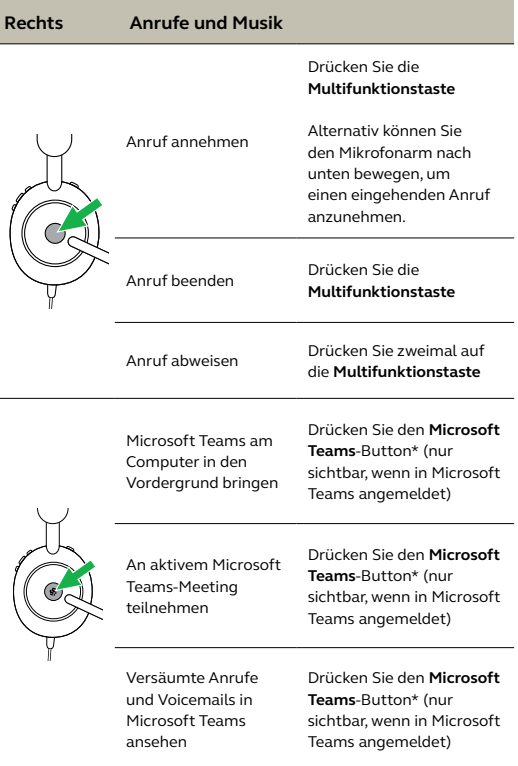

\*erfordert Microsoft Teams Headset-Variante

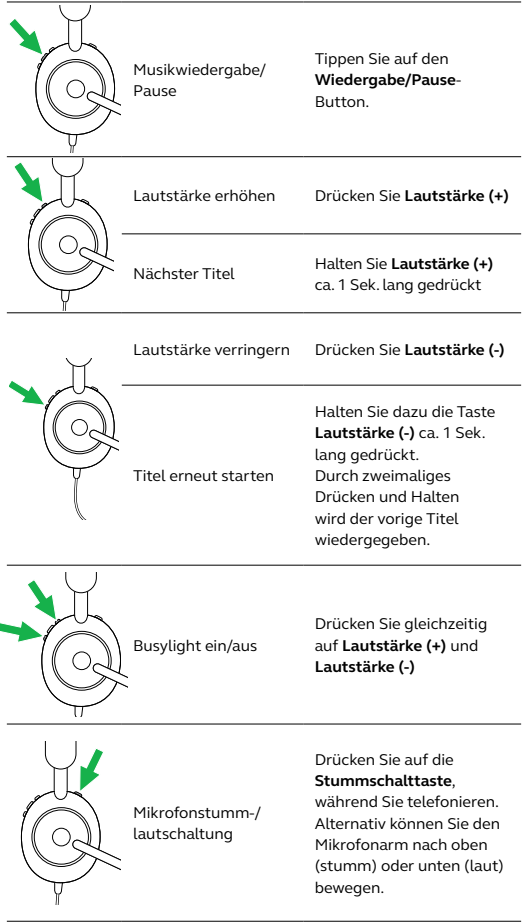

#### <span id="page-13-0"></span>6.2Stummschalten mit dem Mikrofonarm

Das Headset-Mikrofon kann stummgeschaltet werden, indem der Mikrofonarm nach oben bewegt wird oder durch Bewegen des Mikrofonarms nach unten wieder laut geschaltet werden. Diese Funktion ist standardmäßig aktiviert und kann in Jabra Direct deaktiviert werden.

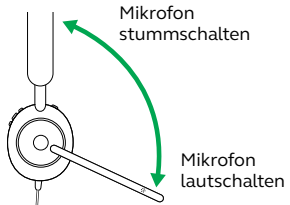

#### 6.3Rufannahme mit dem Mikrofonarm

Ein eingehender Anruf kann beantwortet werden, indem Sie den Mikrofonarm nach unten, nahe zu Ihrem Mund bewegen. Diese Funktion ist standardmäßig aktiviert und kann in Jabra Direct deaktiviert werden.

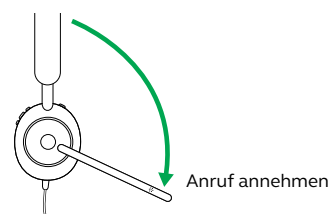

#### <span id="page-14-0"></span>6.4Rückhören

Rückhören ermöglicht es Ihnen, Ihre eigene Stimme während des Anrufs zu hören.

Die Mithörton-Einstellungen können über die Jabra Direct App konfiguriert werden.

#### 6.5Sprachanweisungen

Die Sprachführung besteht aus Ansagen, die Sie führen und begleiten oder durch die Sie Headset-Statusmitteilungen (z. B. Stummschaltung) erhalten.

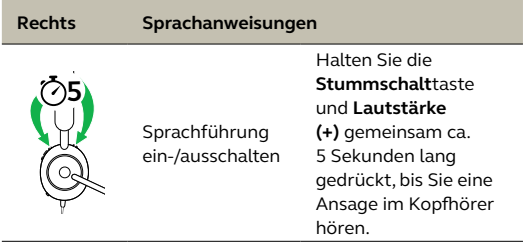

Alternativ können Sie Jabra Direct verwenden, um die Sprachführung ein- bzw. auszuschalten.

#### <span id="page-15-0"></span>6.6 Handhabung mehrfacher Anrufe

Das Headset kann mehrere Anrufe gleichzeitig annehmen und verwalten.

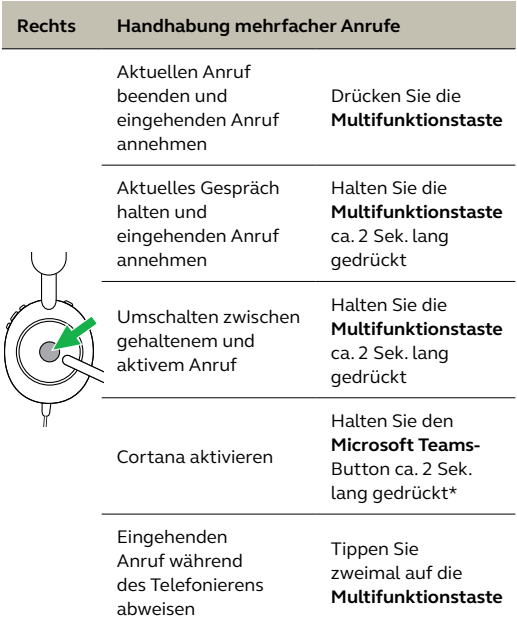

\*erfordert Microsoft Teams Headset-Variante

## <span id="page-16-0"></span>7. Software und Firmware

#### 7.1 Jabra Direct

Jabra Direct ist eine Computer-Software zur Unterstützung, Verwaltung und Umsetzung der optimalen Funktionalität von Jabra-Geräten.

> Die neueste, kostenfreie Version finden Sie auf iabra.com/direct

#### 7.2 Firmware aktualisieren

Updates für die Firmware erhöhen die Leistung oder fügen den Jabra-Geräten neue Funktionen hinzu.

- 1.Verbinden Sie das Jabra Evolve2 40 mit einem Computer.
- 2.Fragen Sie mit Jabra Direct die neueste Firmware ab.

# <span id="page-17-0"></span>8. Support

### 8.1 FAQs

Lesen Sie die FAQs auf jabra.com/help/evolve2-40.

#### 8.2Pflege Ihres Headsets

- Bewahren Sie das Headset stets in dem dafür vorgesehenen Etui auf.
- Vermeiden Sie die Aufbewahrung bei extremen Temperaturen (über 40 °C und unter -40 °C).
- Schützen Sie das Headset vor Regenwasser und anderen Flüssigkeiten.

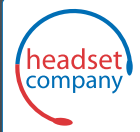

#### C+HC Computer + Headset Company GmbH Die Headset Spezialisten

Borsteler Chaussee 51 | 22453 Hamburg | Tel.: (040) 500 580 20 www.comhead.de